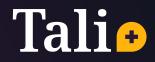

# Quick Setup Guide

**Chrome Extension** 

tali.ai

## Installing The Chrome Extension

We know that providing exceptional care to your patients is important to you. It's important to us too — and so we are committed to helping you optimize your time and supporting you in your clinical practice. The Tali Chrome extension allows you to dictate your medical notes directly into your Electronic Health Record (EHR). Additionally, the Tali extension allows you to search for medical, drug, and dosage information from evidence-based sources at the point of care without ever needing to leave your EHR.

This quick setup guide will take you through the basic steps to install Tali's chrome extension, download the mobile app for microphone access if needed, and provide you with more information about Tali's features. For troubleshooting, reporting a bug, or feature request, please reach out to us at support@tali.ai.

To download the chrome extension, you will first need to create an account by visiting our website at tali.ai and clicking on the "**Get Started**" button. You can also sign up by visiting: <u>https://rb.gy/wzpmaa</u>

Once you signed up, you can download Tali by clicking on the "**Download**" button provided to you at our website, or visit: <u>https://rb.gy/mako80</u>

Once you have downloaded Tali, you will need to log in by clicking on the widget at the bottom right corner of your screen and signing in with your google.

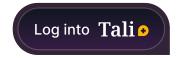

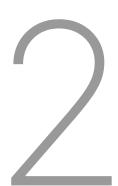

## Connecting Your Microphone

If you have a microphone on your computer, Tali will ask you for access to the microphone so that you can dictate your notes directly into your EHR.

Alternatively, if you do not have a microphone on your computer, you can install Tali's mobile app and dictate your notes through your smartphone's microphone. If you prefer to dictate your notes through the mobile app, skip to the next page.

To begin dictating, simply click on any text area within your EHR. Tali currently only allows the user to scribe in multi-line fields which it indicates by changing the colour of the microphone icon from grey to green.

If you have not yet provided permission to access your microphone, Tali will ask for permission the first time you attempt to scribe. A popup will appear in the upper left corner of your window. You will only need to give permission once and will not need to provide access each time you scribe.

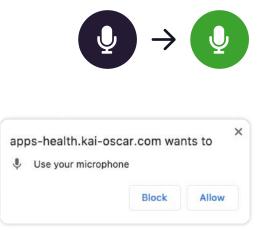

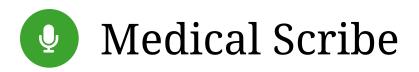

With *Medical Scribe* you can use dictation to document patient care directly into your EHR. Tali's language model has been specifically trained on medical terminology, so you can feel comfortable dictating notes without the need to filter the medical language that you use. Currently note dictation exclusively works in the patient chart within your EHR.

To confirm whether you have access to Tali's Medical Scribe, simply select the note area within any patient's E-chart and watch for the microphone icon to turn green, indicating that the Medical Scribe feature is available for use.

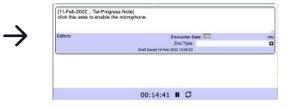

Once the microphone turns green, you have access to the Medical Scribe feature. You can begin using the Medical Scribe feature by clicking on the green microphone icon, which will immediately turn into a green pause button, signifying that you can begin dictating. Your dictation will be scribed in the note area you selected before clicking on the green microphone icon. Your dictation will continue to be scribed until you click the green pause button, and thereby ending the medical scribe function.

To format the transcription you can use voice commands. Currently, Tali understands: "Period" — to enter a period ( . ) "Comma" — to enter a comma ( , ) "Open Parenthesis" & "Close Parenthesis" — to enter a parenthesis ( " ) "New Line" or "New Paragraph" — to jump to the next line.

Voice commands will be added continuously. Your input and feedback will have a direct effect on which commands are prioritized.

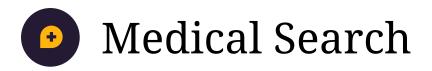

Use Tali to retrieve information from trusted medical resources without ever needing to leave the EHR.

With *Medical Search*, you can perform a keyword search (ie. Symptoms, Covid-19, Delta Variant) as well as a full sentence search (ie. What are the symptoms of the covid-19 delta variant).

Although both formats are supported, searching in full sentences has its advantages. Answers are less likely to be general and it will also enable Tali to become smarter over time and provide more relevant and specific answers to the questions asked.

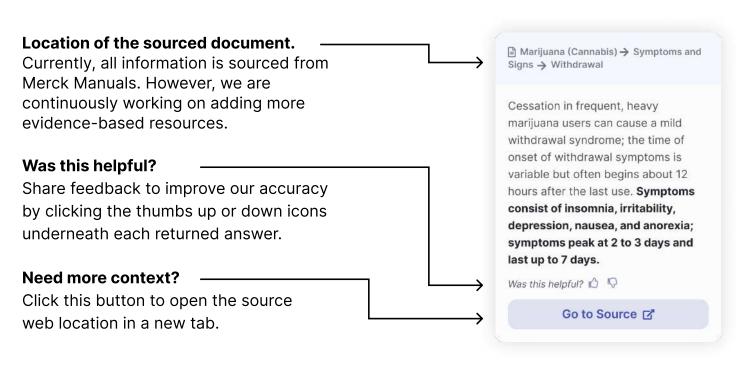

### Frequently Asked Questions

### I am talking to my phone and the microphone icon is selected, but the text doesn't appear in the EHR. What should I do?

In order to dictate notes with your smartphone, you must first select the patient note area in the EHR. Once the text area is selected, tap the the green microphone icon on your smartphone device and begin speaking. You will see your dictation being scribed in your EHR after a few seconds.

### What type of questions can I ask Tali's medical search feature?

Tali's medical search feature sources information from the Merck Manuals, one of the world's most widely used and comprehensive medical information resources.

Given this, you can feel comfortable searching a wide range of topics. For example:

- What is the recommended treatment for a septic abortion?
- What are some of the withdrawal symptoms of marijuana?

You can also ask drug and dosage questions such as:

• What is the recommended dosage of Metformin for a 10-year-old with type II diabetes?

More trusted information resources will continue to be added in the future including drug information databases. Your input on which databases we source information from will directly impact what is prioritized.

#### How do I sign out of Tali?

To sign out of Tali, click the • icon in the widget and click "logout".

If you have any questions concerning the setup and use of the Chrome extension and mobile app, or have any other questions or comments you'd like to share, please contact us at **support@tali.ai** 

### Tali•

Your opinion matters to us. At Tali, we are continuously trying to improve the experience we provide you. Please feel welcome to share your valuable feedback with us at any time.